# **MSQ-CC-BCR**

MotionSeQuencer for ControlChanges for BCR2000 by wireing it to MBHP Synth-Patch-Editor & Motion-Sequencer 4 ControlChange (= CC-Automation)

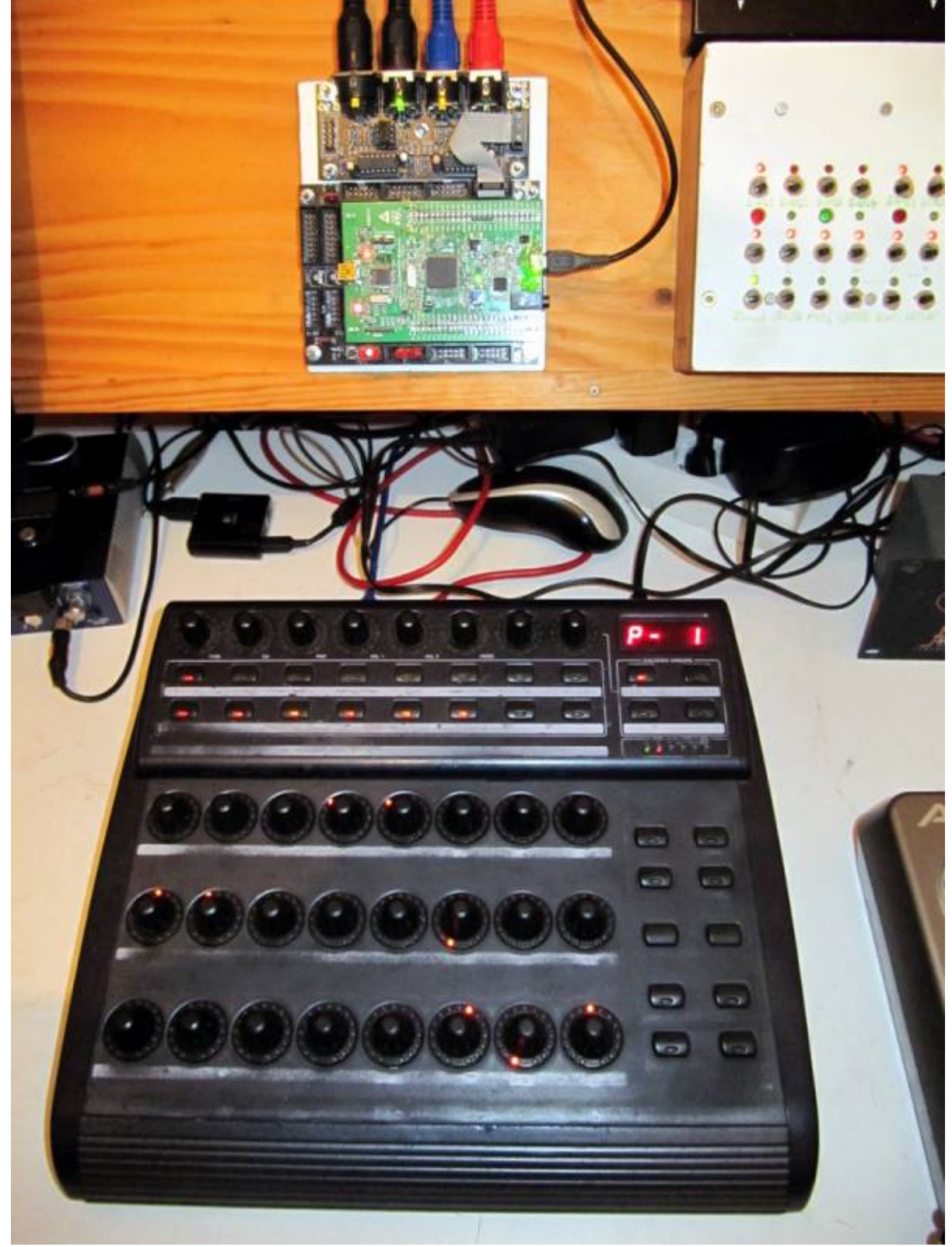

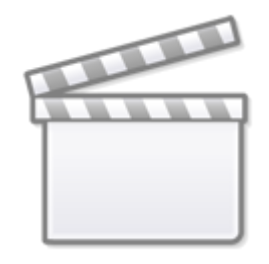

### **[Video](http://www.youtube.com/embed/fupNqx-8hKw)**

### **Introduction**

i have the need to control and automate my Nord Drum2 [NORD DRUM 2](http://www.nordkeyboards.com/products/nord-drum-2)

So i connect a BlackBox between Sequencer & Synthesizers…

This Box is called MSQ\_CC\_BCR: **M**otion **S**equencer for Midi**C**ontrol**C**hange controlled via a **BCR**2000 Midicontroller

#### **It acts as:**

- **Midi Merger** NTE,CLK,PC merge with CC… & CCinput is a thing between MSQ\_CC\_BCR and BCR only since we have intelligent UI with Pages..

- **Patch Manager** it replaces the Synths internal Patch Storage, to even get more, because, each PC event from your Sequencer is multiplied by 4… in each Program you have 4 Variants, and you can morph between them, to get smooth transition between them

- **Motion Sequencer** Record your Controller Movements in a Sequence in 32th Resultion @ maximal 128 Steps length

64th is possible, just a Factor in the code, but it will also reduce the max.Step length to 64 steps, also the midi traffic will go HI! imagine you automate 8\*32=256CCs, and dump that @64th into your synth, over midi… ;)… but in cases like: drumcomputers, where a view things must be static to provide the percussive punching sound - there are normally not that much automations… so maybe for a drummachine 64th is a good yoice… how ever i get lost in detail…

### **Features**

- **Remote your Synths** by: 8x Midichannels with up to 32x Control Change (CC)

For the BCR i only can provide 8×29, because i need some controlls to control the MB Program itself...

- **Save the Patches** - and dump it the Synth

#### - **Save 4xSnapshots per PROGRAM (=Song) && Morph between them** (exclusive MotionSequence!)

Morph between Snapshots: when Morph is activated, you are somewhere in between 2 Patches… so you have to save the patch to one of the other (2others, when morph between  $2 = 4$ ) in order to store the current "cool state" »> whole thing has to implemented… searching for a faster code

-  $\geq$  want help for a FAST Code: Morph between ACTUAL & NEXT PATCH (via Morph Rotary)

- **Load Patches via received Program Change**

- **Record CC-Motion-Sequences** use a footpedal connected to FSW1 on the backside of the BCR, to ARM/Disarm it… so you can tweedle 2 ore more CC @ once… but you dont have to, BCR-onboard is also a Button for it

- **PLAY Motions-Sequences,** up to 256 steps @ 32th rate, which is 128Steps @ normal 16th, this rate can changed in code only, and 256 is maximum… 512 make a RAM-Issue (8x32x512 + the rest of all variables…)!…\\so if you want 64th CC-Smoothness your Motionsequencer has only 64steps length then, this steps of course are only right when you have choosen 4/4 in your Patch… elswhere of course will differ a bit…but 256 is max.

- **VELOCITY MORPH** Add Velocity-Ammount to CCs

- **MERGE incoming Midi-Notes/Clock/Pitchbend with Automated CCs**.

- **Set Sequencer Beatstructure** » how to interprete Clock-ticks (4/4, 5/4, 6/4, 7/4…)

- <u>IX</u> Need help for a FAST Code: **scale min max values for CCs** (synths have CCs which value are between 0-3 instead of 0-127)

- A **Global Page**: for example you use 8 simular Drum-Voices, with the Global you have 8 channel strips with dedicated Controlls, for example: 8xVolume, 8xTone/Noise-Mix, 8xDistortion, 8xClick if you have one Synth over 2 MSQ\_CC\_BCR Tracks(booth set to MidiChannel 0, to get 64CCs instead of 32), then the Global Page: have the abillity to show/edit a parameter from Track1Voice on Track1Global, and from Track2Voice on Track2Global… it depends how you set the Midichannel in the Systemsettings (which are currently in the CODE itself (recompile

- Many of this features, especially the **System Settings would need a UI**, but that would it make bigger, more expensiv, and maybe more complex to use… in **this case is UI-less** - it is set once, for one multipart-synth+bcr2000, MSQ\_CC\_BCR do all the Preset Store, and Automations, so it is one Unit > to use the Unit in a other way would make all the Patches (1000Patches+3000 Variants) useless, so once done, it is a black box loadet via Programchange!

## **Hardware Requirements**

#### **External Requirement:**(for example)

- Melody/Clock Source with ProgramChange-Output: midibox seq v4l oops that dont do PC...
- Melody/Clock Destination: Waldorf Pulse, NordDrum 2, anything which can handle CC
- Midicontroller: 1x BCR2000, or any other with LEDRing & Encoder.

#### **Midibox:**

- $\cdot$  [core32](http://www.midibox.org/dokuwiki/doku.php?id=home:mbhp:module:core32)
- [1xMidi IO](http://ucapps.de/mbhp_midi_io.html) connect 1 midicontroller and 1 Note/Clock-Source/Destination
- SD-Card, formated with FAT32, and the file "bcr1.syx" on it
- Soldering Iron, Wires, PCB....
- USB Power Supply… I tried to use the Midi-BUS-Power from BCR2000 but it is too weak!

#### **Visual Feedback directly from MBHP**

- a Momentary Switch Connected to J5A Pin0
- 7 LEDs in serial with 220Ohm each to GND connected to J5A Pin1-3 and J5B Pin0-4

The LEDs show via Gestic (Patterns) if something is wrong, done, busy, & show the Rythm structure: The Switch switches as Radio-Button thru the Rythm Structures (4/4, 5/4…), the LED-Indicating this. By Holding the Switch and Powering the Core, it will Dump Out a Sysex Template to your BCR.

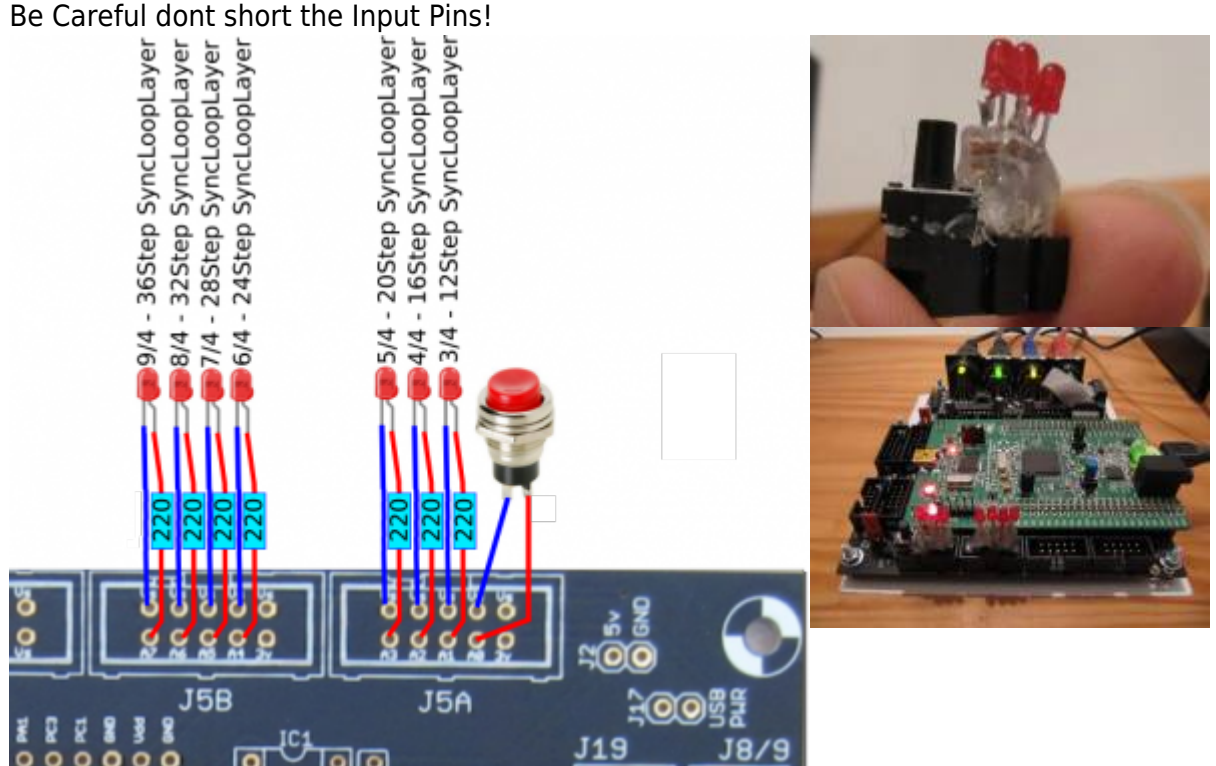

#### **Why BCR2000**

because I have 3 of them but they are to old dirty, damaged… i cant get a good price for it, so better hold it and make something with it.

#### **Setting up a BCR2000**

#### **Cabeling**

MidiIO PortA Out »> BCR Midi IN AFTER Uploading the Sysex, and restarting the BCR connect: MidiIO PortA In »> BCR Midi OUT A

#### **Upload the Sysex-Template**

- 1. unpack [bcr1.syx.zip](http://www.midibox.org/dokuwiki/lib/exe/fetch.php?media=phatline:bcr1.syx.zip) and put "bcr1.syx" on a SD-Card (root level)
- 2. Put SD-Card into CORE32
- 3. bridge J5A Pin0 to ground, or connect a switch to it, that you will need if you want to sequence other song structures then 4/4 (which is default)!

4. Power the core up.

…if the filestructure (patches) are already existent…then it takes less then half a minute to dump the

BCR-2000 Layout Data…

You dont have to save the preset, it will make it automatic

…when no filestructure… then it will take about 16minutes… the core has to make 4000Patches\*32KB=139MB!!!!… so better:

\* Faking a filestructure: make a empty folder "mq" and put it on SD-Card, make the syx.dump, make your first simple standart patch, the sound you will start the next 1000 Patches with ;) so choose carefully… then remove the Card, earse the "mq" folder on the card, and put it into the core again, it now will copy your "standart patch" to 4000 others

#### **Frontpanels**

#### **BCR2000 Stickers**

The Blue Elements are the MBHP Remotes… the Rest is for the Synth FSW Left: RECORD MSO FSW Right: Clear Sel MSQ Hold "SYS" + Press "VELO" Route CC Mode **SYSMODE Select:** Press again "SYS" to save and leave Push-Button of Rotary > CC Route CH Part Push-Button of Rotary > **CLR ALL** PASTE **VELO** COPY LUpper Button Row > **LOAD** uso Vari Var1 **MSQ Active Variatio** Lower Button Row > no need to label...its 12345678 PART 6 1. Encoder Row (Push) **GAIN** FREQ LEVEL PAN DISTORT **DD RESO FREC MODE** (PE/DYN DECA) 2. Encoder Row **FILTER FILTER ENV ATT ENV** LOBAL CLR ALI **EN REND-Time WAVE** 3. Encoder Row **TIMBRE TI INF**  $\Gamma$  Go **REC CLR SEL** LO-DE loop Velo 4. Encoder Row Spectra **TONE ATT FNV** Indicate Length Morph SYS Mode: OFF "0" **CC NR** Val Min Val Max SYS\_Mode: CC\_Route "1' CH NR select a Part and moove encoder SYS Mode: CH\_Part "2"

UNTESTET, NOT SCALED!!!!

### **MBHP**

### **Software**

### **CC Routing to Synths**

MSQ CC BCR internal i have 8×32 CCs, they are always identical. but with a simple input output matrix i can decide which CC it gets in real world. each of the 8 Part can have midichannle 0-15… So we talking about Mapping… in the moment it is made in the source code with a simple array. this array could be saved and loadet from SD-Card aka "SYS settings", and this array could be editet by a simple editor...  $\blacktriangleright$  i dont have a glue about this... but the format of this setting is very simple, the file starts with (converted from hex) mq04 and then the Routing array starts [32][127] for those how know how to program a simple interface for it?

### **To Do**

getting Access to the 7segment Display on the BCR2000 needet for to see the actual Preset (0-999), the Machine is built to PC via Midi, but what when you want to copy a whole patch! to a other

scale min max values for CCs (for example different synths have only 0-3value instead of 0-127, by different functions like WAVEFORM…) - should also a part of the editor

### **Resources**

[BCR-Manual](https://media.music-group.com/media/PLM/data/docs/P0246/BCF2000_BCR2000_M_EN.pdf) [BCR-SYSEX-GUIDE](http://www.sequencer.de/synth/index.php/B-Control-Konfiguration) [TOKEN-Reference](http://www.sequencer.de/synth/index.php/B-Control-Tokenreferenz) [BC-Convert](http://www.sequencer.de/synth/index.php/BC-Convert) Convert SYX into Textfile to Edit and reverse…

# **Community users working on it**

**[Phatline](http://www.midibox.org/dokuwiki/doku.php?id=phatline)** = Programming, Documentation…

Just let a Private message on the forum to user already involved

From: <http://www.midibox.org/dokuwiki/> - **MIDIbox**

Permanent link: **<http://www.midibox.org/dokuwiki/doku.php?id=msq-cc-bcr&rev=1476809002>**

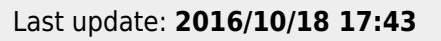

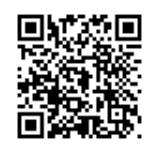